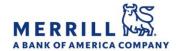

## Client Digital Capabilities: Step-By-Step Instructions

Digital Signature Suite: Mobile Easy Sign

**Home** 

## Use your mobile device to electronically sign documents with just a few taps:

- Log into the MyMerrill Mobile App from your mobile device
- 2. Tap on the "Secure Inbox"
- 3. Search for an open the e-mail with the words "Mobile Easy Sign" in the subject line
- 4. Open the attachment to the e-mail
- 5. Tap on the blue button that says "Sign Document"
- 6. Review and agree to the Terms and Conditions
- 7. Use your finger or stylus to create an electronic signature by signing on the screen. Click "Continue" to proceed
- 8. The signature will be placed on the screen over the form. Drag, zoom, and size the signature and/or the PDF to place it in the signature field
- 9. Once the signature is in the right place, tap on "Apply Signature" to place the signature
- 10. Once placed, you can tap on "Submit" which will attach the form in a replay back to the branch using the Secure Inbox
- 11. Tap "Send" and the form will be sent back to the branch office using the Secure Inbox

Merrill Lynch, Pierce, Fenner & Smith Incorporated (also referred to as "MLPF&S" or "Merrill") makes available certain investment products sponsored, managed, distributed or provided by companies that are affiliates of Bank of America Corporation ("BofA Corp."). MLPF&S is a registered broker dealer, registered investment adviser, Member SIPC and a wholly owned subsidiary of BofA Corp.

Banking products are provided by Bank of America, N.A., and affiliated banks, Members FDIC and wholly owned subsidiaries of BofA Corp. Investment products:

| Are Not FDIC Insured Are Not Bank Guaranteed May Lose Value |
|-------------------------------------------------------------|
|-------------------------------------------------------------|